## CONSULTAR/EMITIR DARF DE PARCELAMENTOS DE DÉBITOS FIRMADOS COM A SPU A PARTIR DE 1º DE AGOSTO DE 2017

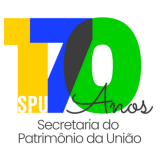

**VERSÃO: <sup>J</sup> ULHO/2024**

É o serviço que deve ser utilizado para consultar e/ou emitir os Documentos de Arrecadação de Receitas Federais (**DARF**) de parcelamentos de débitos referentes à imóveis da União, firmados a partir de 1º de agosto de 2017. Débitos de Taxas de Ocupação e Foro do ano vigente, devem ser emitidos pelo serviço "Emitir DARF para pagamento de Taxas sobre Imóvel da União", disponível no Portal de Serviços da SPU. Ressaltamos que é necessária a autenticação do usuário utilizando a conta "**gov.br**".

## **Quem pode utilizar o serviço?**

**Pessoa Física ou Jurídica**: que possua débitos parcelados junto à Secretaria do Patrimônio da União, a partir de 1º de agosto de 2017.

## **Como utilizar?**

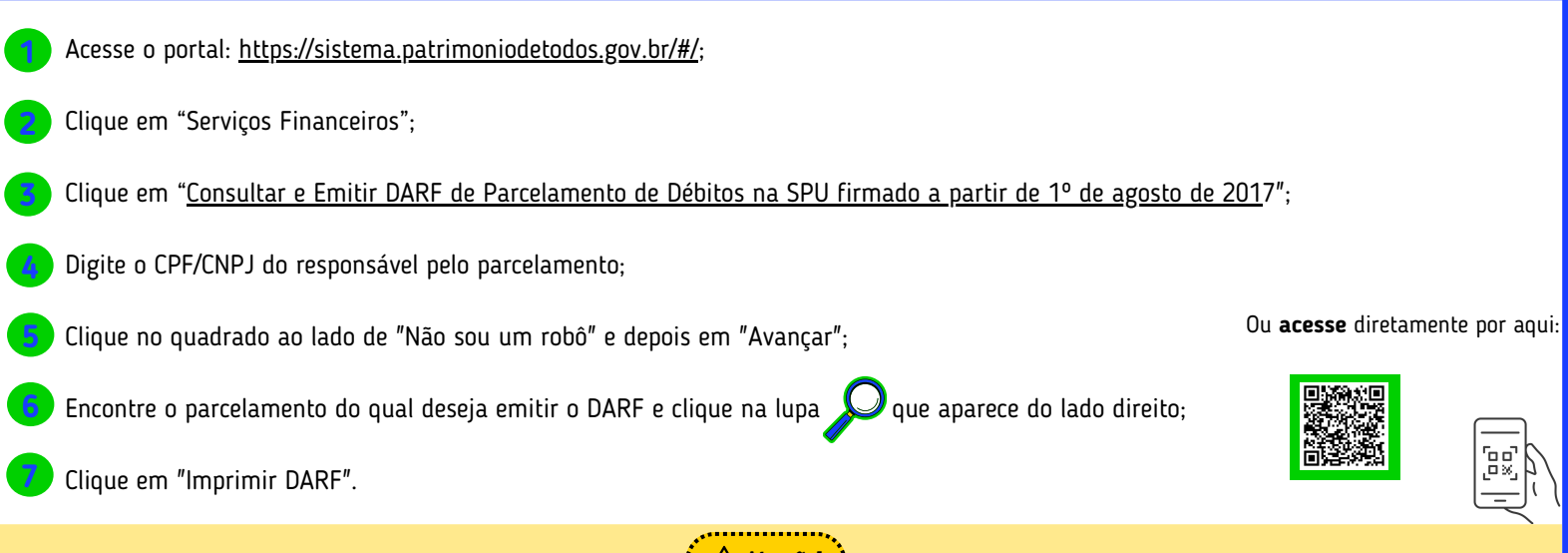

· O Ocupante/Foreiro poderá optar por pagar a Taxa Anual do exercício vigente à vista (com 10% de desconto) ou parcelada em até 7 cotas sucessivas, conforme o valor da Taxa, com parcelas mínimas no valor de R\$100.00 (cem reais), para Taxas cujo valor seja de no mínimo R\$200.00 (duzentos reais). Os DARF`s referentes a tais cotas/parcelas devem ser emitidos mensalmente no Portal de Serviços da SPU, utilizando o serviço "Emitir DARF para Pagamento de Taxas sobre Imóvel da União";

**Atenção!**

- Quando no detalhamento do parcelamento constar a informação "**Origem do Parcelamento CONTRATO 01**," indica que o parcelamento foi realizado junto à empresa de cobrança terceirizada, a Ativos do Banco do Brasil S/A.; sendo assim, a emissão dos DARF`s relativos às parcelas deverá ser solicitada à referida empresa, pelo telefone 0800-881-2200 (das 8h às 18h, em dias úteis);
- Quando no detalhamento do parcelamento constar a situação "**Rescindido/Envio DAU**", a regularização do débito deverá ser realizada junto à Procuradoria Geral da Fazenda Nacional - PGFN (para acessar o Portal da PGFN clique aqui). O pagamento do débito inscrito na Dívida Ativa não resulta na automática conclusão do processo; após o pagamento, a PGFN precisa alterar a situação do processo, dando "baixa" na situação, para que seja permitida a emissão de certidões de Nada Consta, CAT, etc;
- Para consultar os débitos do imóvel:
	- Acesse o portal: https://sistema.patrimoniodetodos.gov.br/#/; **1**
	- Clique em "Serviços Financeiros"; **2**
	- Clique em "Consultar Histórico Financeiro de Imóvel da União". **3**

## **Contatos:**

- Site: https://sistema.patrimoniodetodos.gov.br/#/;
- Fale Conosco: https://www.gov.br/pt-br/servicos/mgi-fale-conosco-spu;
- Telefone: 0800 978 9005 dias úteis das 08h às 18h;
- Agendamento de Atendimento Presencial ou Remoto: servico "Agendar Atendimento" em https://sistema.patrimoniodetodos.gov.br/#/

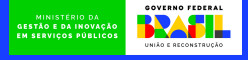

Ou **acesse** diretamente por aqui:

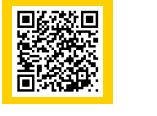

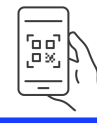